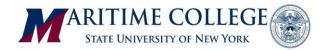

## Nelnet QuikPay® E-Services Provider

The Student Accounts Office is partnered with Nelnet Business Solution's ecommerce products to provide enhanced, integrated services for students and parents. Nelnet products include online payment capabilities

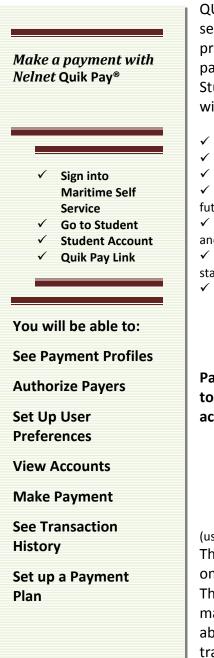

for students and parents. Nelnet products include online payment capabilities QUIK PAY® for tuition, and fees that adhere to the strictest, most up-to-date security standards, while providing e-billing and e-commerce capabilities previously unavailable to us. In addition, QuikPay® provides students and parents with service that is more in-depth, detailed, and Information oriented. Students and those designated by the student (to be an "authorized payer") will have the ability to:

- View and print billing statements online
  - View current account transactions detail since the last statement
  - Retrieve up to eighteen months of stored billing statements

 $\checkmark \qquad \mbox{Store payment profiles in a safe and secure environment that will allow instantaneous future payments from checking, savings, or credit/debit cards with just the click of a button$ 

 $\checkmark$  Designate and control access to five authorized payers and allow them to view bills and submit payments on the student's behalf

 $\checkmark$  Both students and authorized payers will have e-mail notification of when new billing statements & confirmed payments are posted.

Refund directly to authorized credit/debit cards

## Set-up of Authorized User Required

Parents or other third parties that you wish to designate as having the ability to make payment or receive e-bills need to be authorized by the student account holder before they will be able to utilze QuikPay<sup>®</sup>.

- Sign into Maritime Self Service
- Go to Student
- Student Account
- QuikPay Link
- Authorize Payers
- You will be asked to enter the person's name, valid e-mail address, and assign a login (user ID) and password.

The login name and password must be at least six characters long and include only letters and numbers.

The Authorized Payer receives an email notification and a URL they can use to make payments. They should change their password immediately and have the ability to reset a password or submit a password request. Payers may view transaction details only of payments they submit, not those of other authorized payers.

Questions or comments are welcomed. Please email

studentaccounts@sunymaritime.edu